## 學生學習歷程檔案–收訖明細(學生操作步驟)

臺北市立成功高級中學輔導室 112.10.06

說明: 為確認學校提交「學習歷程中央資料庫」資料之正確性,並維護自身升學權益,請全 校同學於 112年10月20日 (星期五) 17:00 前至「臺北市學生學習歷程檔案系統」進 行收訖明細確認。確認步驟如下:

步驟說明

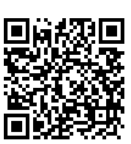

一、登入臺北市學生學習歷程檔案系統 <https://e-portfolio.cooc.tp.edu.tw/Portal.do>

(帳號無法登入請洽圖書館資訊組)

※ 可切換,【收訖明細】,顯示歷年收訖確認狀況

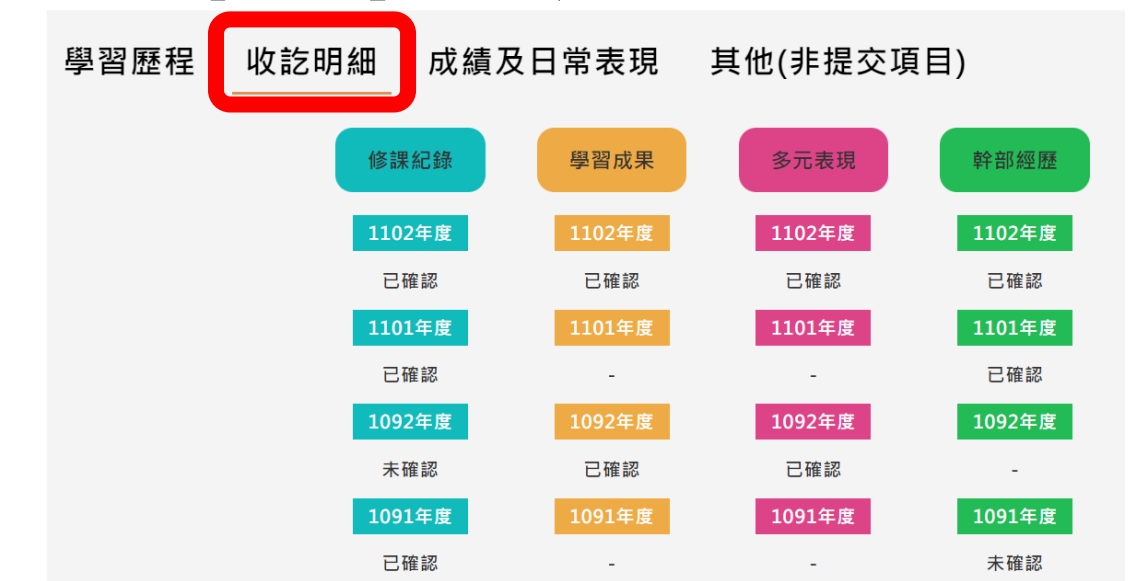

二、共有四個類別的資料需要確認:1.查詢幹部經歷提交中央資料庫紀錄、2.查詢修 課紀錄提交中央資料庫紀錄、3.查詢學習成果提交中央資料庫紀錄、4.查詢多元 表現提交中央資料庫紀錄(包含 A: 111-2 幹部經歷(下學期)、B: 111-2 修課紀 錄(下學期)、111 學年度有勾選到中央資料庫的 C:課程學習成果及 D:多元表現)

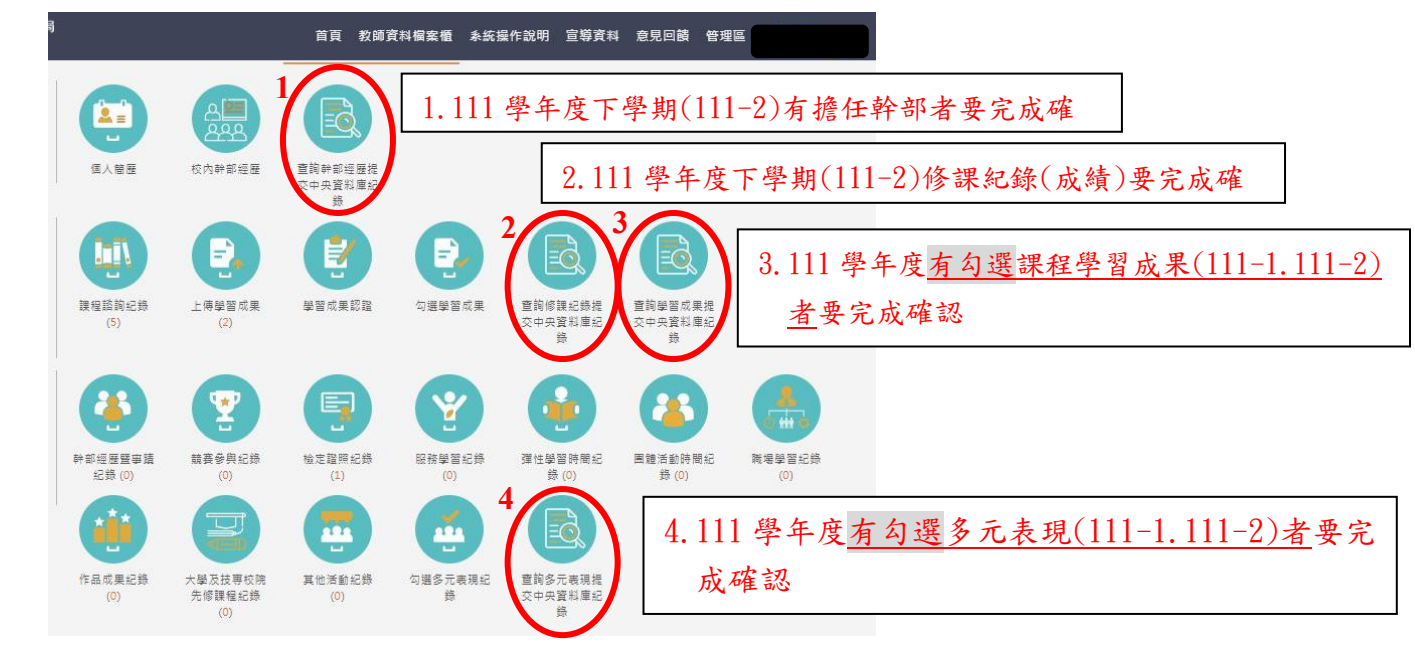

## 提醒:幹部經歷及修課紀錄記得點選 1112 學期的資料並完成確認回報

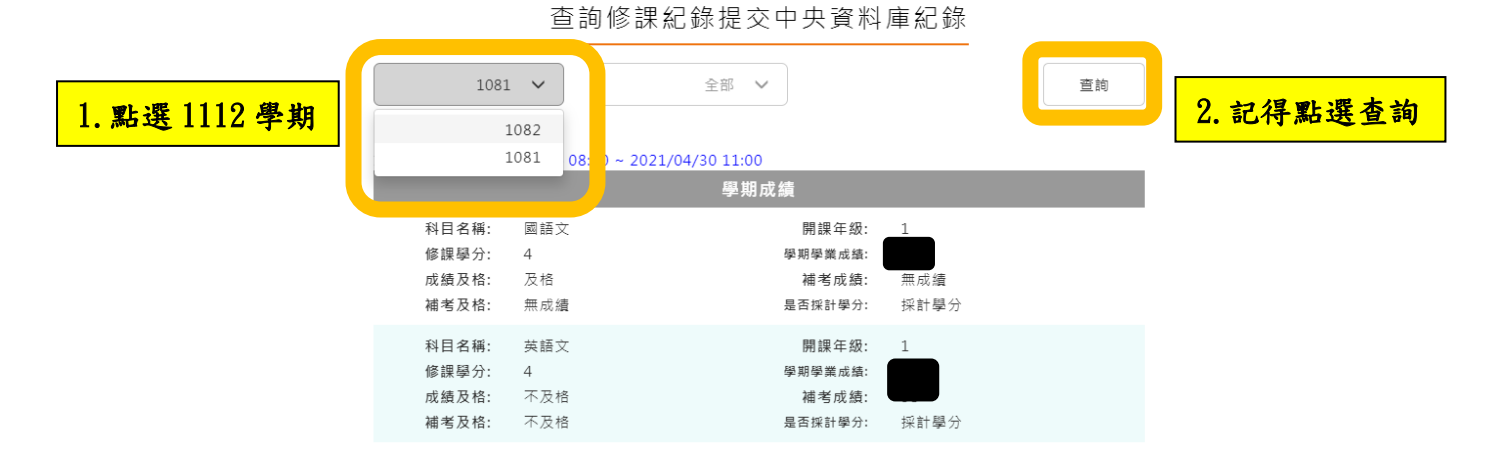

## 提醒:學習成果及多元表現記得點選 1112 學期(含上下學期)的資料並完成確認回報

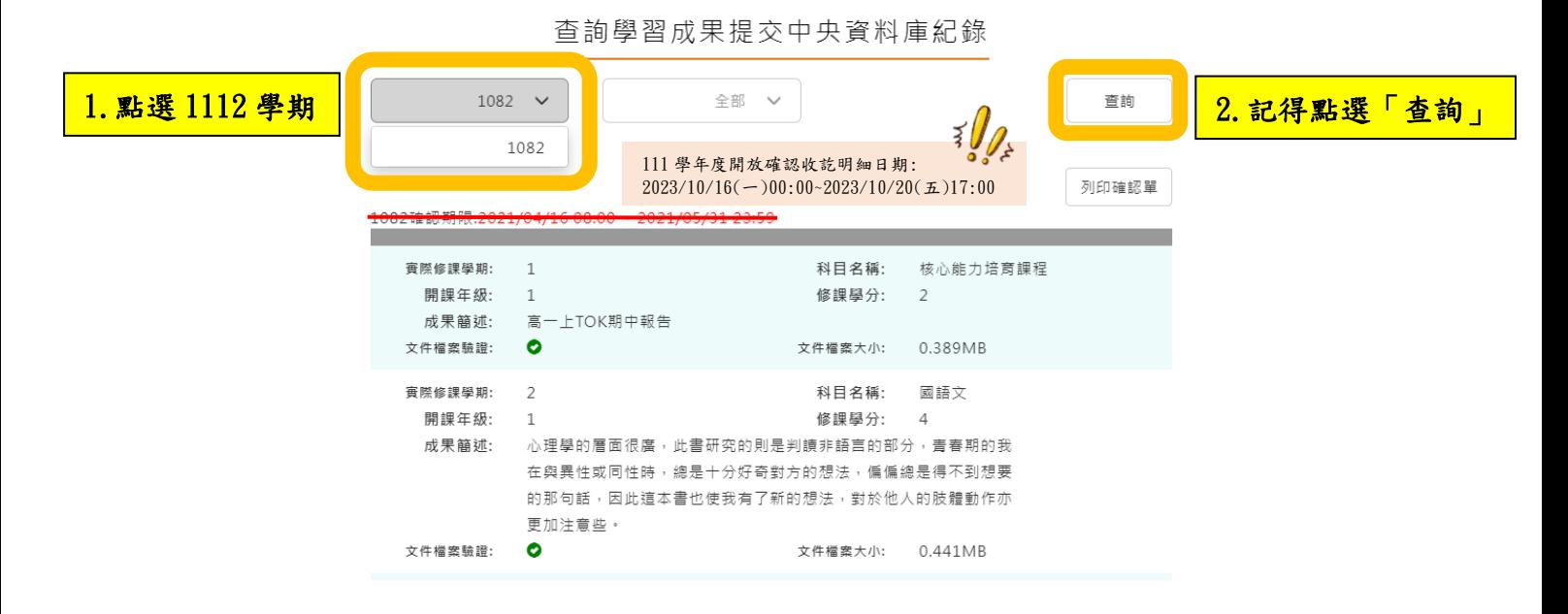

## 三、分別進入各項確認,請注意需在確認期限內才能回報錯誤資料以及確認資料, 若正確無誤請按下「資料正確無誤」

● 需在確認期限內才能回報錯誤資料以及確認資料正確無誤

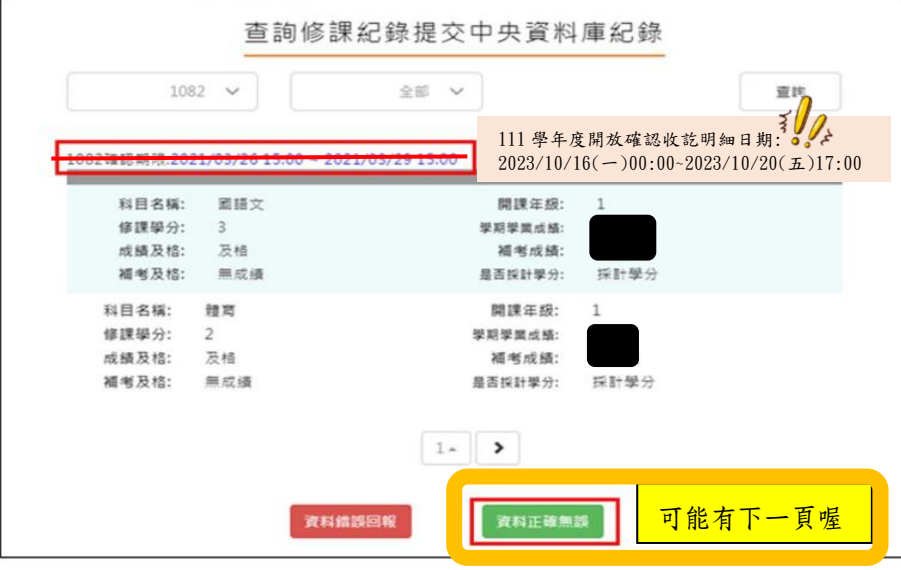

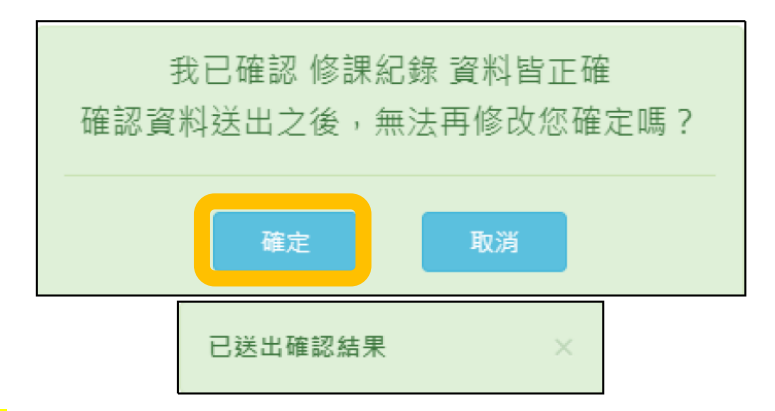

2. <mark>若資料有誤,點選「資料錯誤回報」</mark>,勾選錯誤樣態以及輸入回報原因,並點選「確定」 以確認訊息。點選確定後,請幹部經歷資料有誤者至學務處訓育組(#222),修課紀 錄有誤者至教務處註冊組(#213),課程學習成果有誤者至教務處教學組(#212),多 元表現有誤者至學務處訓育組(#222)進行資料除錯作業。

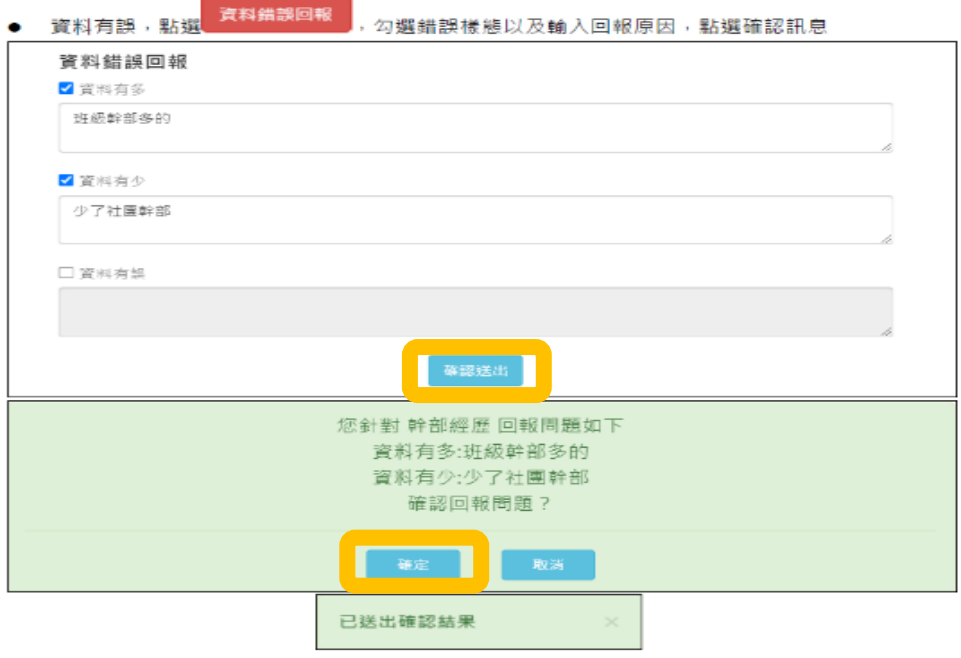

你確認了嗎???

請同學務必於 10 月 20 日(星期五)17:00 前確認完成收訖明細,維護自身升學權益! 依教育部國民及學前教育署112年8月15日臺教國署高字第1120106017號函示, 學生超過收訖明細確認公告期間未確認,或未向學校提出疑義者, 視為已確認學校提交資料與學生上傳資料一致。

查詢幹部經歷提交中央資料庫紀錄(請 111-2 學期有擔任幹部經歷者確認) 查詢修課紀錄提交中央資料庫紀錄(請所有同學確認 111-2 學期各科成績) 查詢學習成果提交中央資料庫紀錄(請有勾選 111 學年度課程學習成果者確認) 查詢多元表現提交中央資料庫紀錄(請有勾選 111 學年度多元表現成果者確認) 若有疑問請洽輔導室